## Создание ссылки на pdf-файл (sel.nsu.ru)

1. Включите режим правки в правом верхнем углу страницы

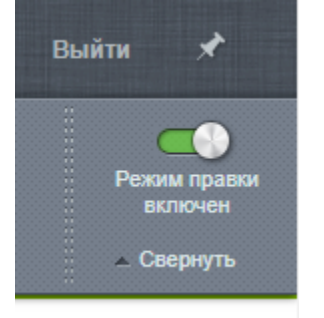

2. Наведите курсор на область текста на странице, у вас появится всплывающая панель. Нажмите на кнопку "Изменить элемент".

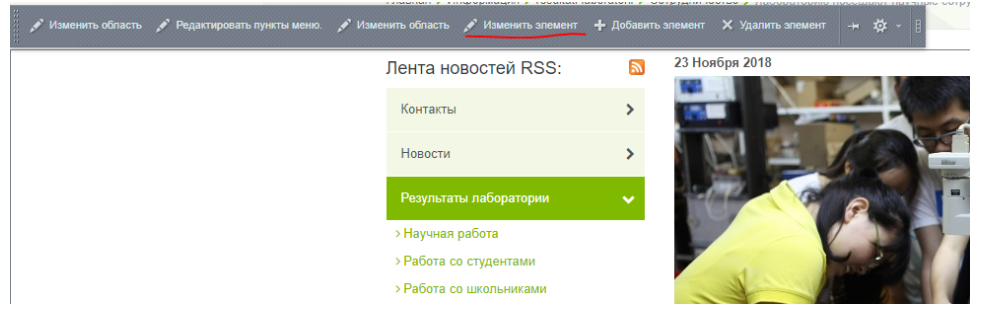

3. В открывшемся окне найдите "Детальное описание", поставьте отметку "Визуальный редактор", установите курсор в то место, где

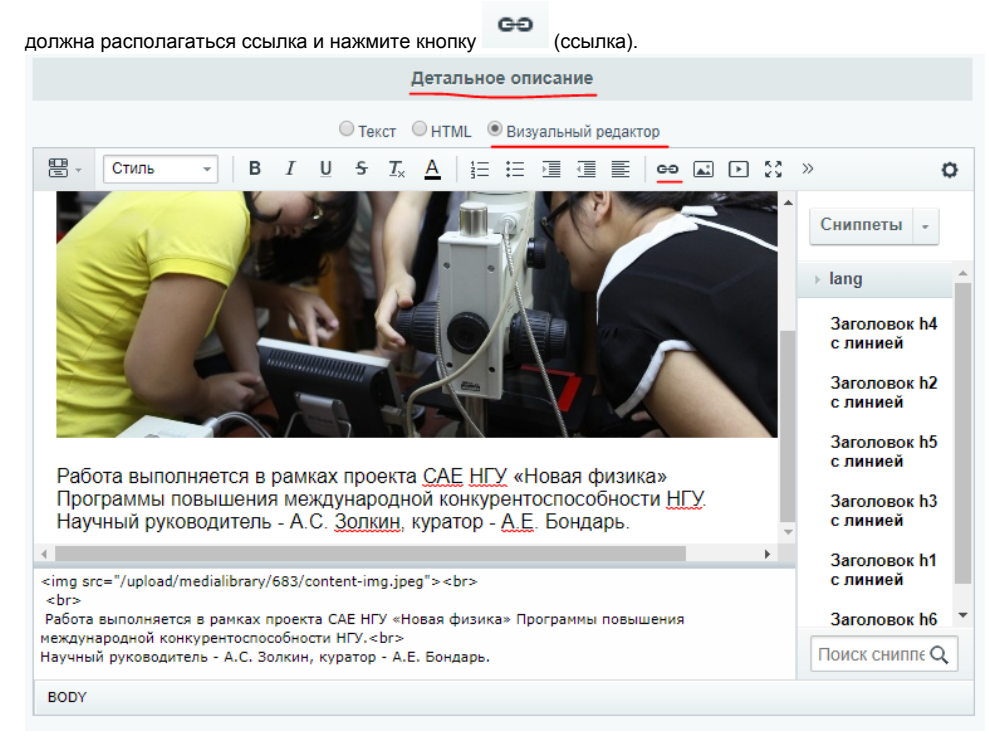

4. После этого вы увидите окно добавления ссылки. Выберите вид ссылки "на документ на сервере". В поле текста ссылки напишите название файла (этот текст будет отображаться на сайте и подсвечиваться как ссылка. Слева от поля Адрес нажмите на маленькую

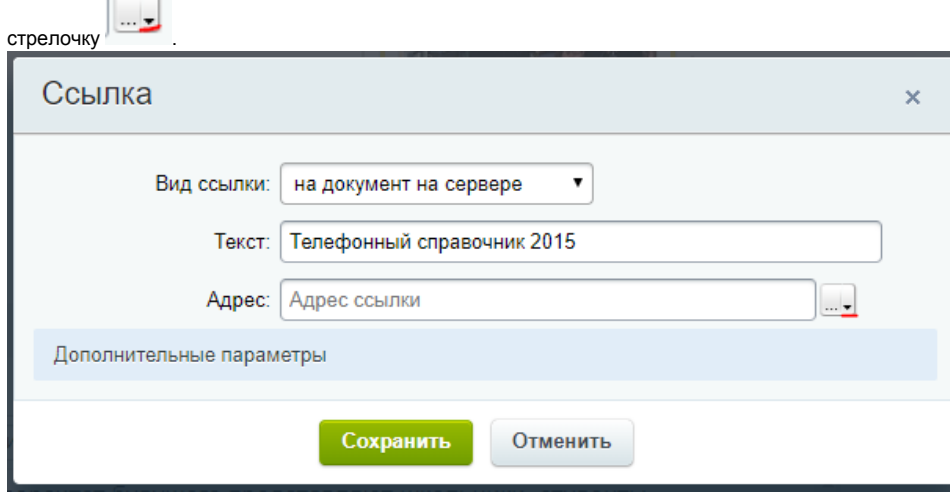

5. Затем нажмите "Выбрать из медиабиблиотеки".

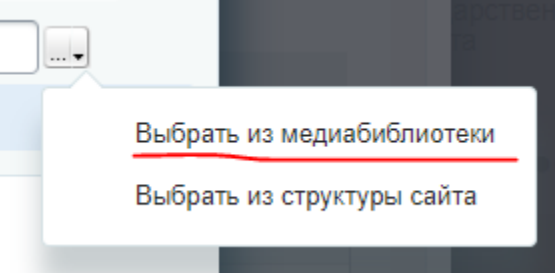

6. В окне медиабиблиотеки выберите sel.nsu.ru и, если вы хотите сделать отдельную папку для pdf файлов, то нажмите "Добавить коллекцию", заполните название и, по желанию, описание для новой коллекции\*, нажмите кнопку "Сохранить".

\*Коллекции в медиабиблиотеке - это тоже самое, что папки на вашем компьютере, вы можете создавать коллекции, которые будут объединять файлы одного раздела или схожие по теме. Использование коллекций упрощает поиск загруженных в медиабиблиотеку файлов.

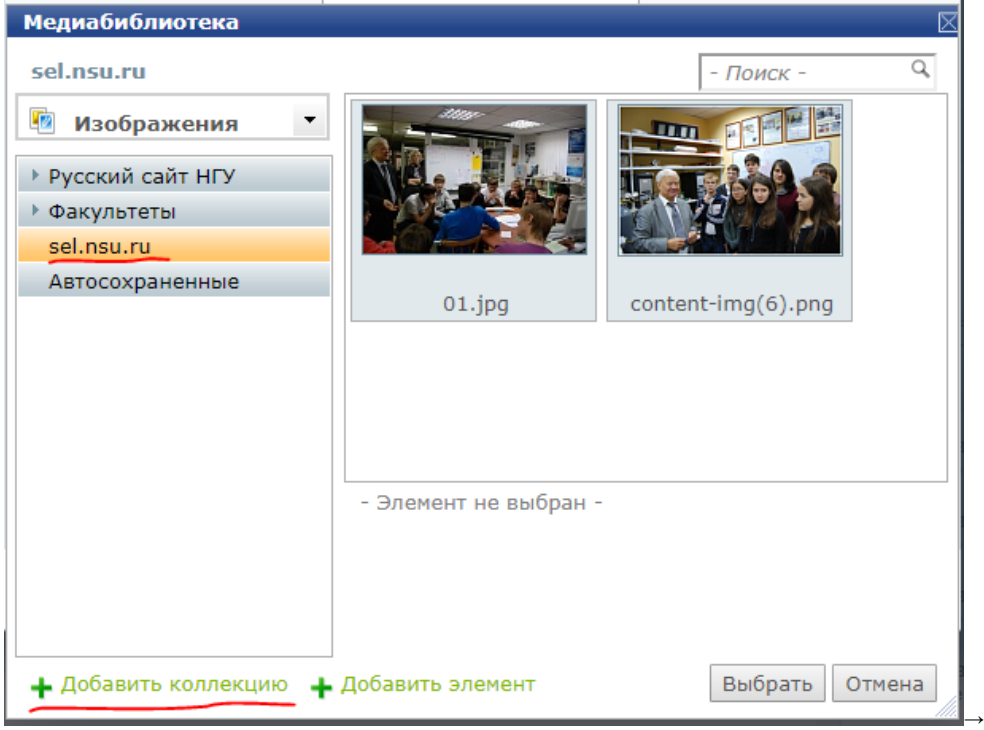

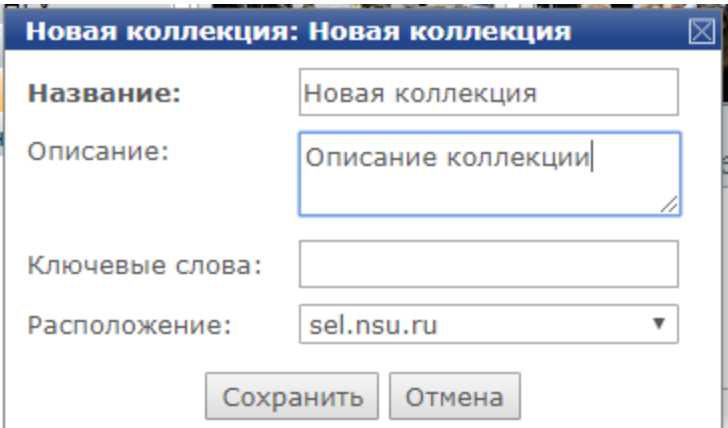

Если Вы хотите добавить pdf файл в коллекцию sel.nsu.ru, то нажмите "Добавить элемент", затем кнопку "Выберите файл", далее на своем компьютере выберите файл, который необходимо загрузить и нажмите "Открыть".

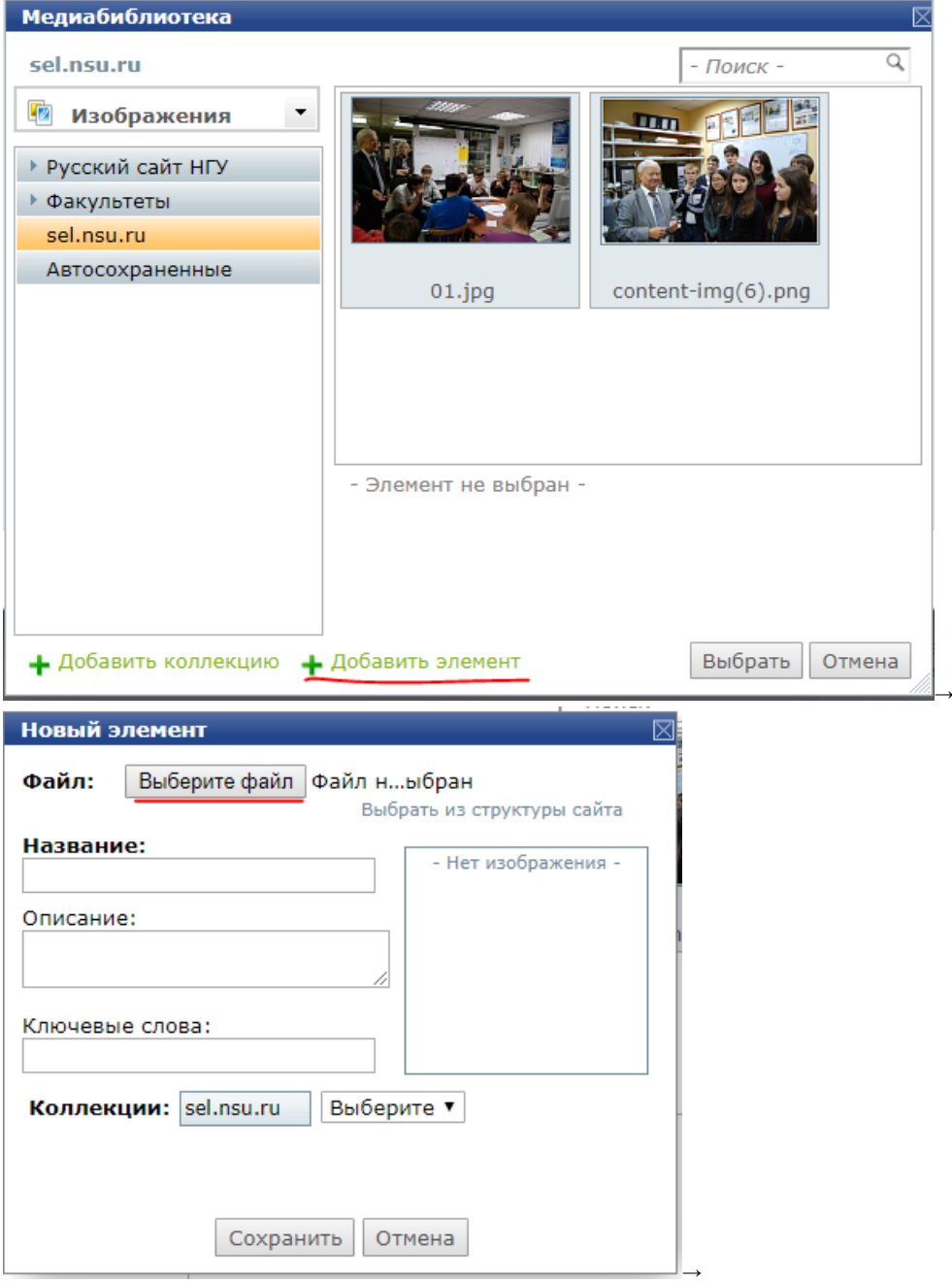

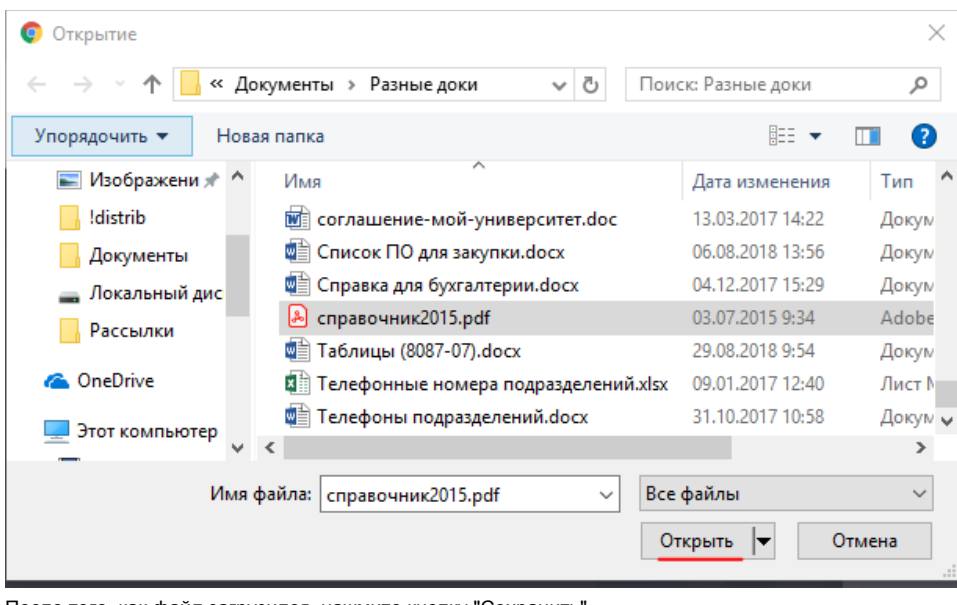

После того, как файл загрузился, нажмите кнопку "Сохранить". ٠

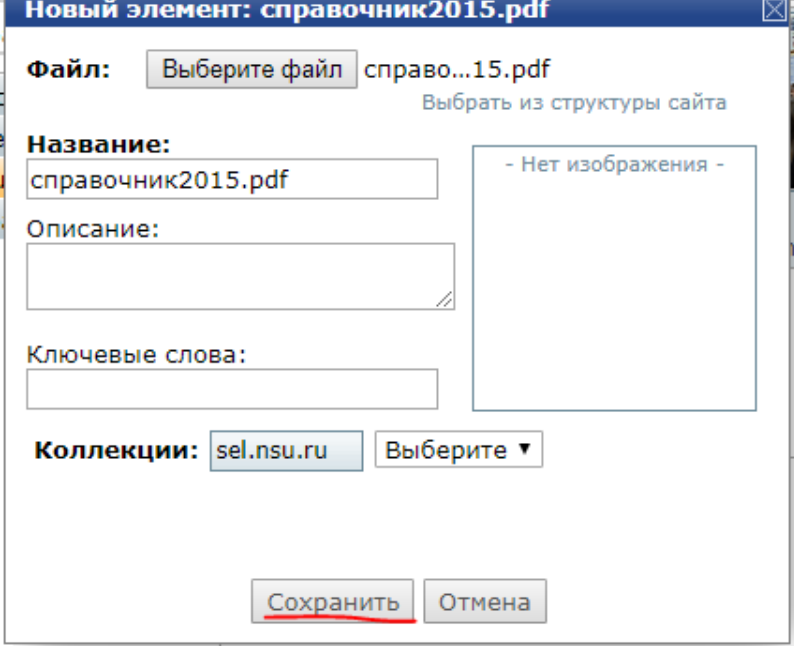

После этого вы снова вернетесь в медиабиблиотеку и увидите, что файл, загруженный вами, уже выделен. Нажмите кнопку "Выбрать".

 $\sim$  and a second  $\sim$ 

 $\mathbf{r}$ 

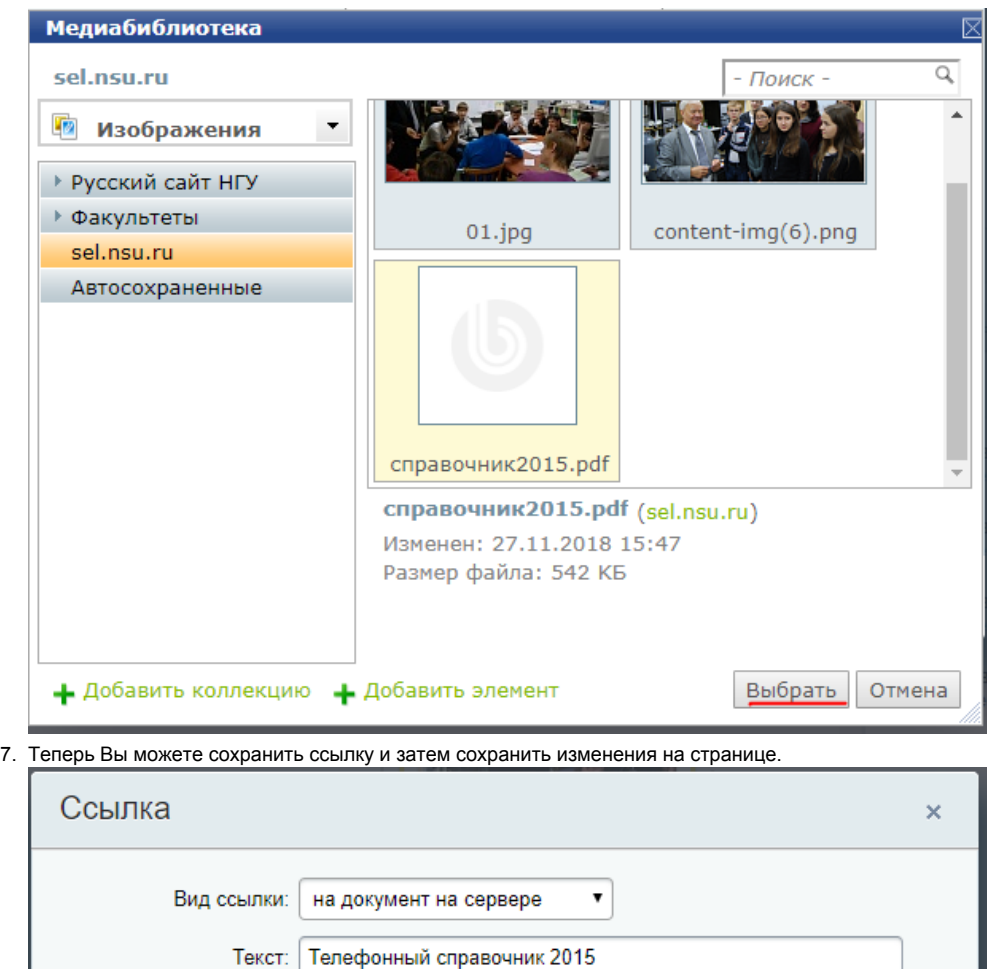

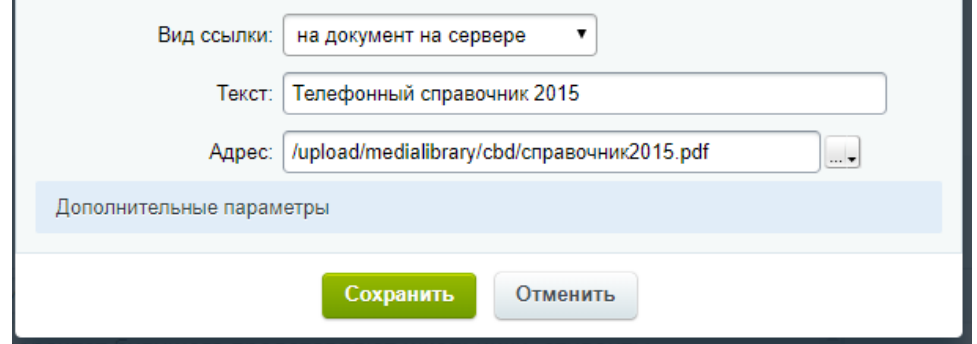

Если Вы хотите, чтобы pdf открывался в новой вкладке, то перед тем, как сохранить ссылку на файл, нажмите "Дополнительные параметры" и в поле "Открыть ссылку в:" выберите "новом окне (\_blank)".

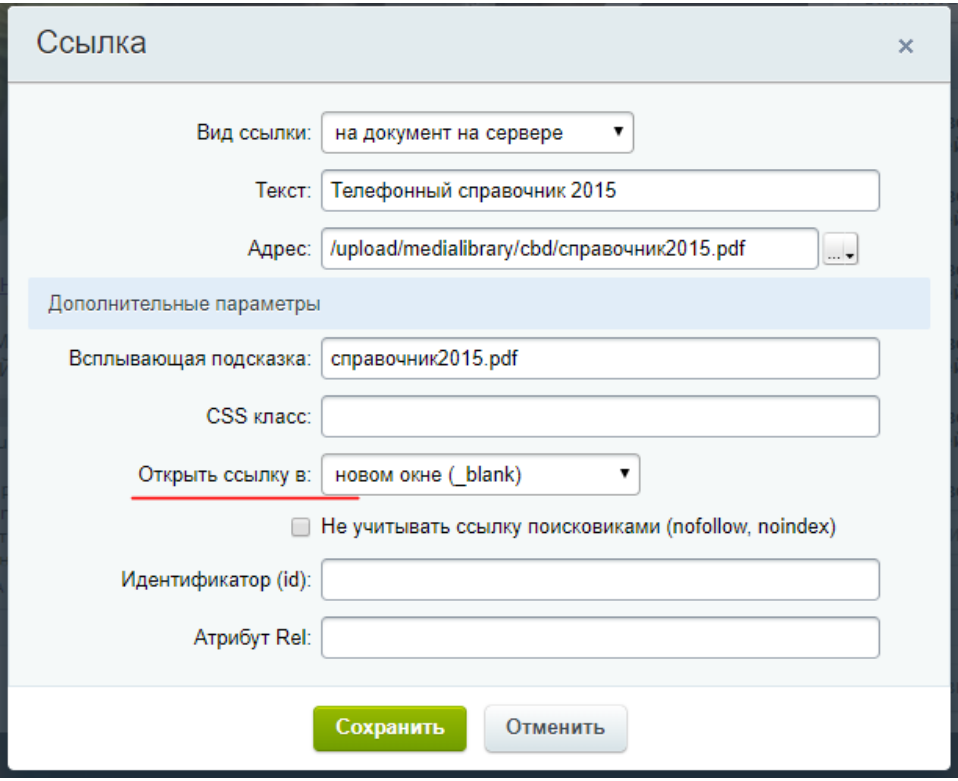

Вот так будет выглядеть ссылка на pdf файл на странице.

<u>Телефонный справочник 2015</u><br>Работа выполняется в рамках проекта САЕ НГУ «Новая физика» Программы повышения международной конкурентоспособности НГУ.<br>Научный руководитель - А.С. Золкин, куратор - А.Е. Бондарь.

8. Таким образом можно делать ссылки не только на файлы формата pdf, но и на текстовые, графические и другие файлы.